# Phone Manager Application Support

APRIL 2016 DOCUMENT RELEASE 4.3 APPLICATION SUPPORT

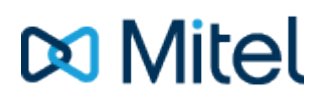

#### **NOTICE**

The information contained in this document is believed to be accurate in all respects but is not warranted by Mitel Networks™ Corporation (MITEL®). The information is subject to change without notice and should not be construed in any way as a commitment by Mitel or any of its affiliates or subsidiaries. Mitel and its affiliates and subsidiaries assume no responsibility for any errors or omissions in this document. Revisions of this document or new editions of it may be issued to incorporate such changes.

No part of this document can be reproduced or transmitted in any form or by any means - electronic or mechanical - for any purpose without written permission from Mitel Networks Corporation.

#### **TRADEMARKS**

The trademarks, service marks, logos and graphics (collectively "Trademarks") appearing on Mitel's Internet sites or in its publications are registered and unregistered trademarks of Mitel Networks Corporation (MNC) or its subsidiaries (collectively "Mitel") or others. Use of the Trademarks is prohibited without the express consent from Mitel. Please contact our legal department at [legal@mitel.com](mailto:legal@mitel.com) for additional information. For a list of the worldwide Mitel Networks Corporation registered trademarks, please refer to the website: [http://www.mitel.com/trademarks.](http://www.mitel.com/trademarks)

Windows and Microsoft are trademarks of Microsoft Corporation.

Other product names mentioned in this document may be trademarks of their respective companies and are hereby acknowledged.

> Mitel Phone Manager Release 4.3 - April, 2016

®,<sup>™</sup> Trademark of Mitel Networks Corporation © Copyright 2016 Mitel Networks Corporation All rights reserved

## **Microsoft Dynamics CRM**

### **Overview Overview** *COVERSIDE ASSESSMENT*

This describes the features that are available when integrating with Microsoft Dynamics CRM.

## **Supported Versions**

The following Microsoft Dynamics CRM versions are supported.

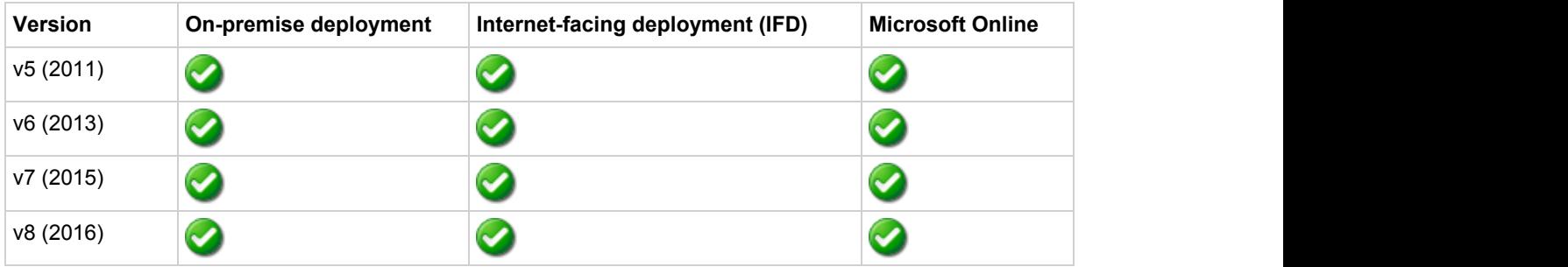

### **Features**

Integration with Microsoft Dynamics CRM supports the features listed below:

- Screen pop for contacts
- **Automatic call history entry**
- Calendar & DND synchronisation

#### **Screen pop**

CRM *Contact*, *Account* and/or *Lead* entities can be screen popped directly within CRM when an incoming call is received using the caller id or from an outgoing call using the dialled number. The telephone number is then used to find any matching entities that have this number. For example an inbound call is received from 7774441111 as shown on the toaster. The plugin performs a search to find any records that have matching telephone numbers. A matching *Contact* entity was found and the record was automatically displayed using the Users default browser.

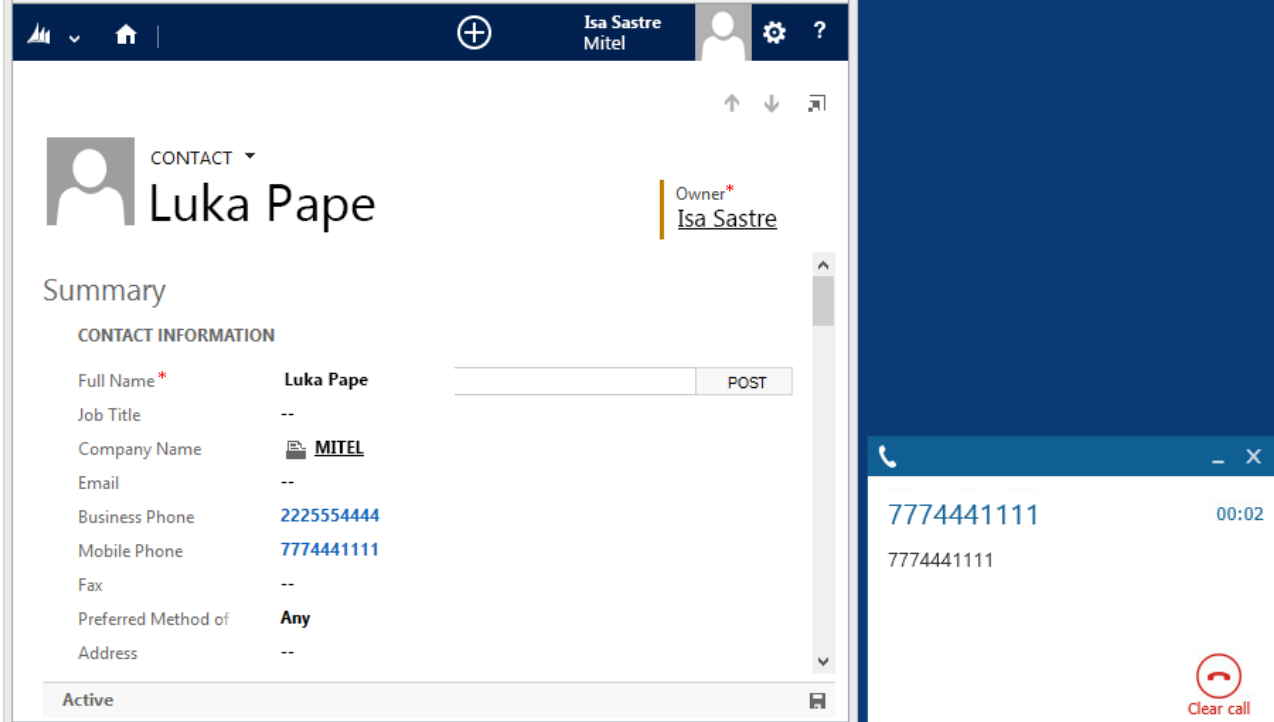

If multiple matches are found then the *Multiple Contacts Found* is shown and enables the User to select the correct record to be displayed. For example a call is made to 222555444 and this has found three matching *Contact* entities that have this telephone number. This also will then show the any related entities, in this example the *Account* the contact is associated with.

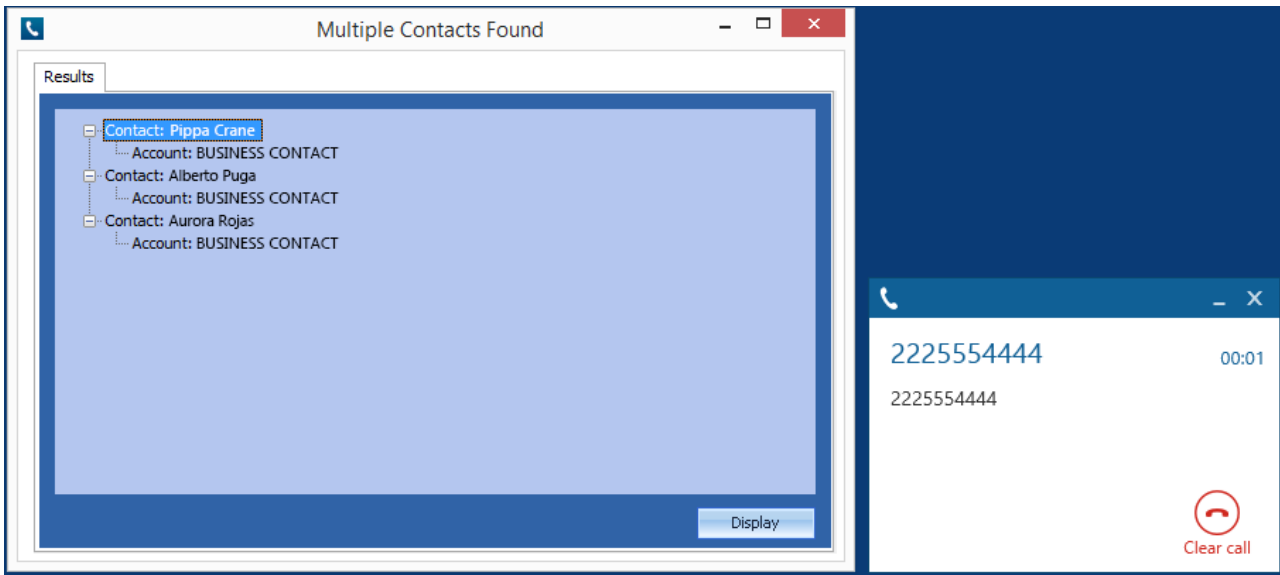

The correct Entity can then be highlighted and then clicking on the *Display* button will open this record.

The plugin will only search for *Accounts* and *Contacts* that are in the *Active* state. If any records have been *Deactivated* then they will not be displayed.

#### *Entity and matching options*

Configuration options are available on the plugin that allow the type of *Entities* to be used in the searching to be set. For example it can be configured so that only the *Contact* Entities are searched. These options are set on the *Options* tab

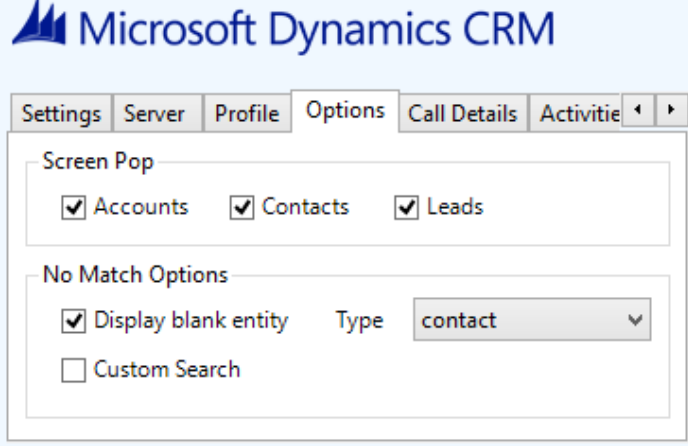

If no match is found then the *Custom Search* option can be selected and this will display a form to allow the user to enter the first name, last name, date of birth or post code and these values will then be used to try and find any matching records.

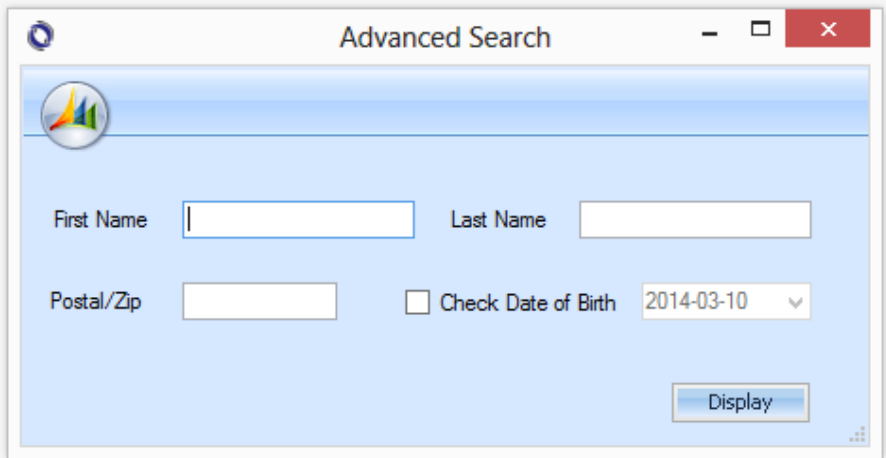

If still no match is found when searching for an Entity than a blank form can be automatically displayed to create a New Entity. The Type of Entity, *Contact*, *Account* or *Lead* that is created can be set here.

#### *Advanced options*

The *Advanced* tab allows control over if related Entities of a matching *Contact*, *Account* or *Lead* are shown in the *Multiple Contacts Found* window.

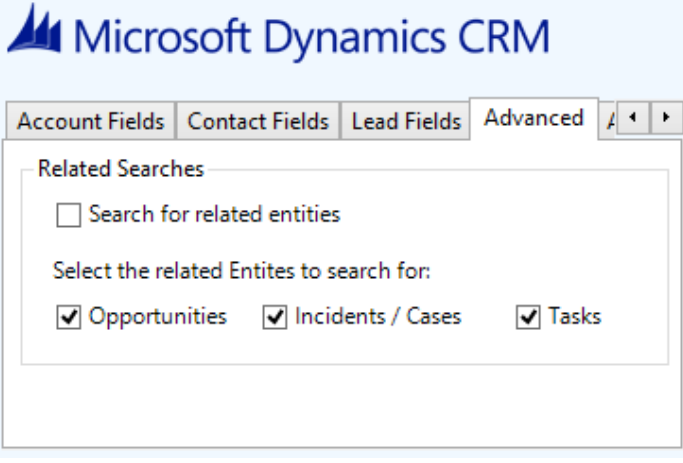

Any related Entities that have their *statecode* as *Open* (for Opportunities & Tasks) or *Active* (for Incidents/Cases) will then be displayed in the *Multiple Contacts Found* window. Selecting these related matches in the *Multiple Contacts Found* window and clicking *DIsplay* will then pop this record.

#### *Search fields*

The range of telephone numbers that are to be searched for can be configured for each of the *Contact*, *Account* or *Lead* Entities individually. By default the common telephone number fields are listed on the *Leads Fields*, *Contacts Fields* or *Account Fields* tab.

## Microsoft Dynamics CRM

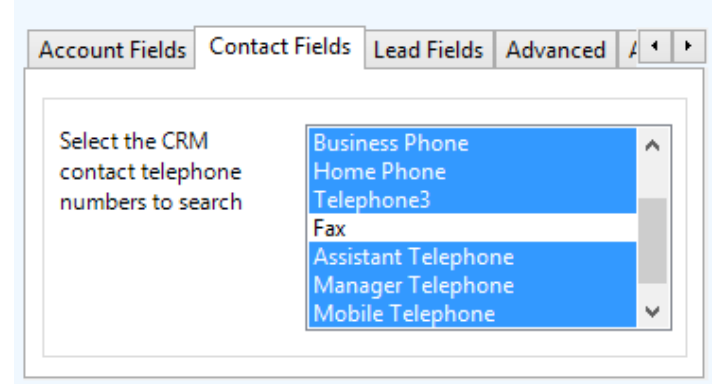

These are the default field name and descriptions and may be different if they have been customised. Contact your Microsoft Dynamics CRM administrator for details.

#### **Contact Entities**

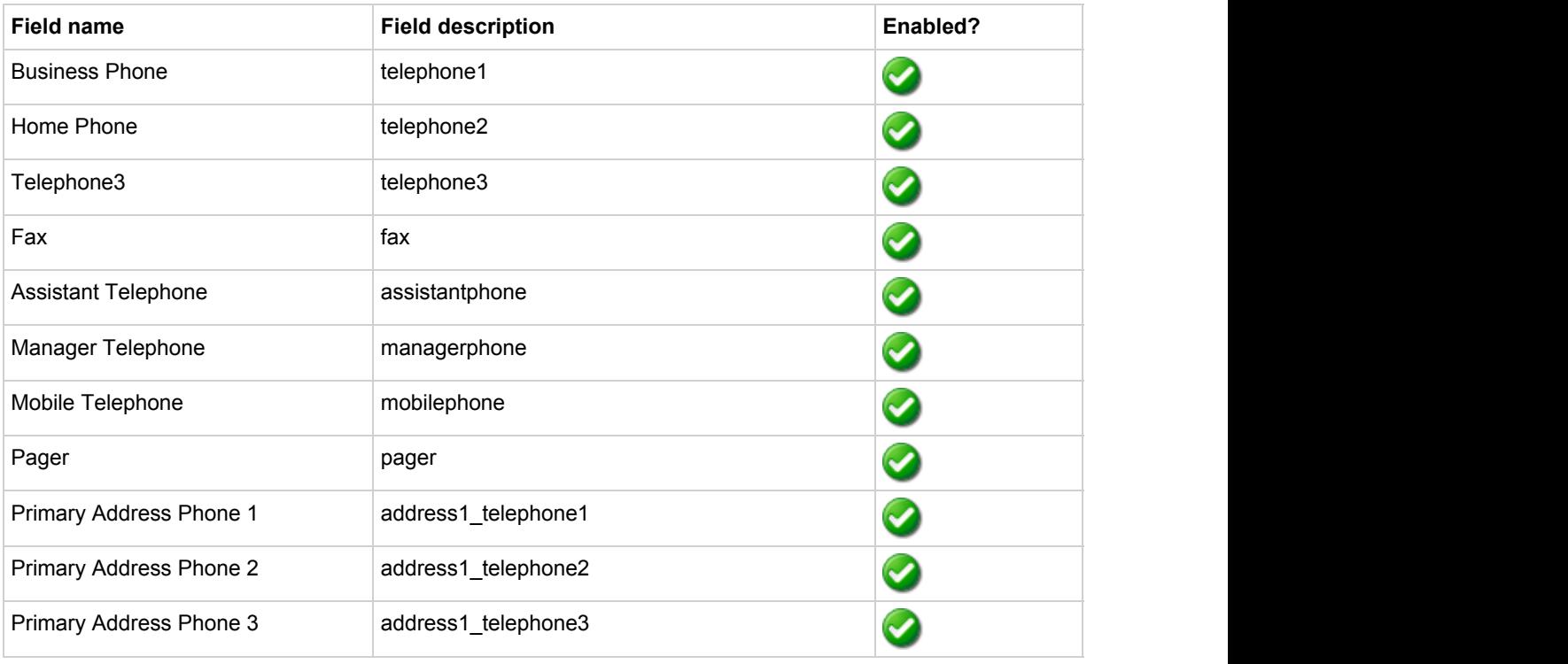

#### **Account Entities**

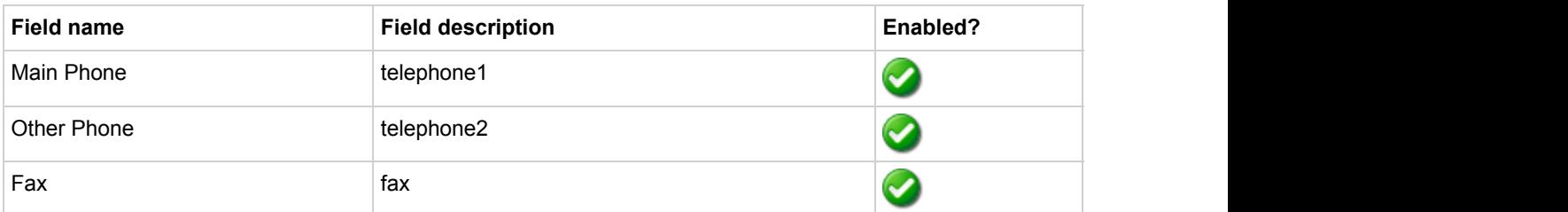

#### **Lead Entities**

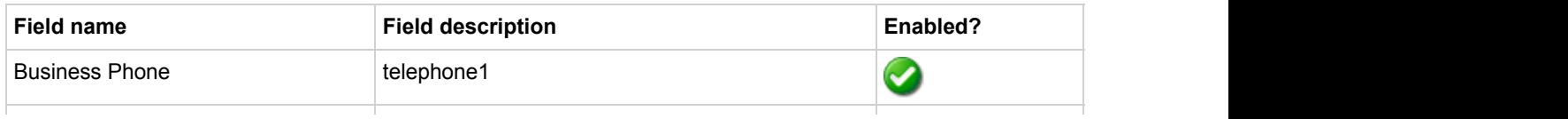

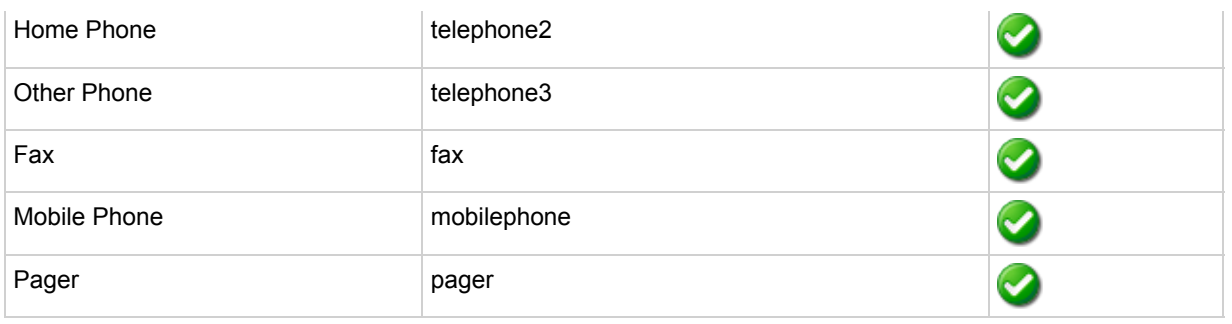

#### *Telephone number formats*

Microsoft Dynamics CRM does not provide a standard format for storing telephone numbers within the system by default. The plugin supports searching for multiple different formats dependent on the region (UK or US) where the client is running. The default formats for the UK and International are shown below. This is based on the number 08001831234 been searched for.

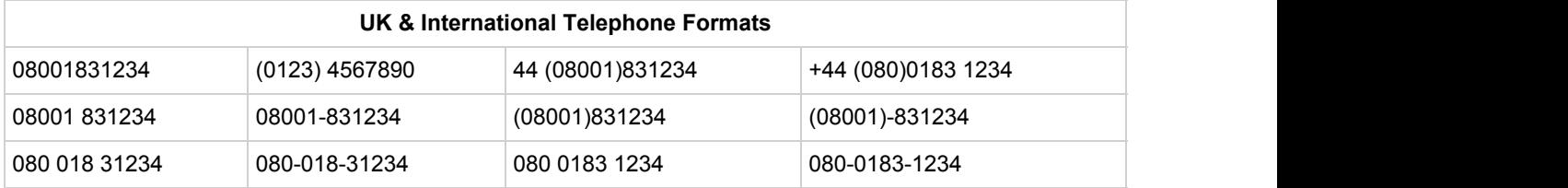

The default formats for the US are shown below. This is based on the number 9876543210 been searched for.

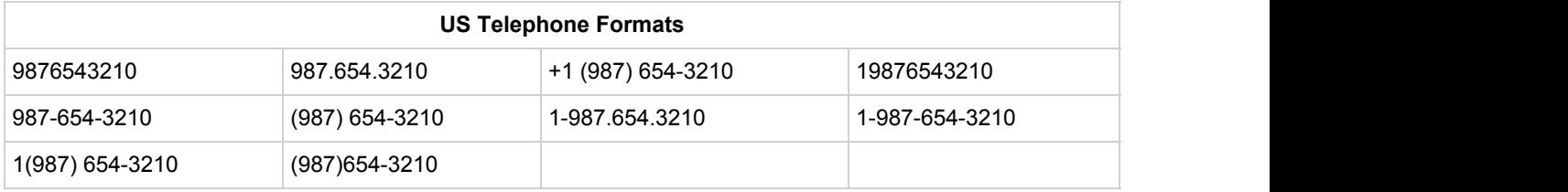

#### *Call details*

The call information that is used to search for matching records can be configured. By default the dialled number or the caller id are used to search with, depending on the call direction, but other call details can configured. There are options for the direct dial number or the direct dial name (or DNIS) as shown.

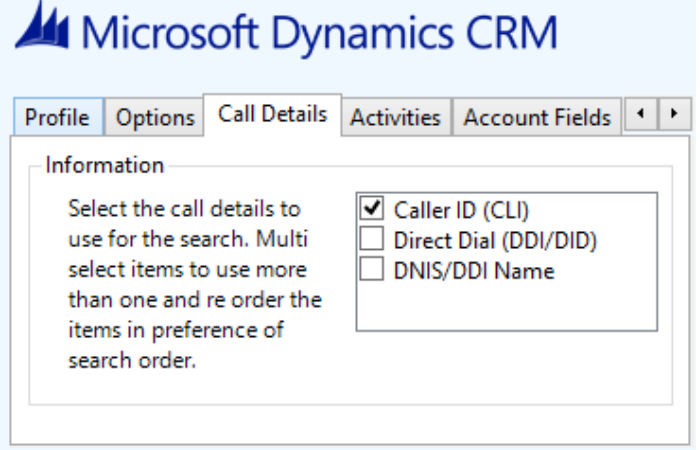

 $\left| \begin{matrix} 1 \\ 1 \end{matrix} \right|$  Caller ID represents either the caller ID for inbound calls or the dialled number for outbound calls.

The configuration box lets you select multiple different types of call detail with the details to be used having the check box next to each one selected. The order of the searching can also be configured by dragging and dropping the entry and ordering the list accordingly.

When multiple call details are used the searching will stop as soon as a match is found with the first call detail.

#### **Automatic call history entry**

The plugin supports the ability to be able to automatically create and display a Microsoft Dynamics CRM Phone Call Activity entity. The Entity to associate this with is found using the caller id received or the number dialled, and if multiple matches are found then the *Multiple Contacts Found* window is shown as for the screen popping. The telephone numbers used to search are set in the screen popping section.

The Activity record is automatically created with the information relating to the call entered into the description field and the related entities are linked as shown.

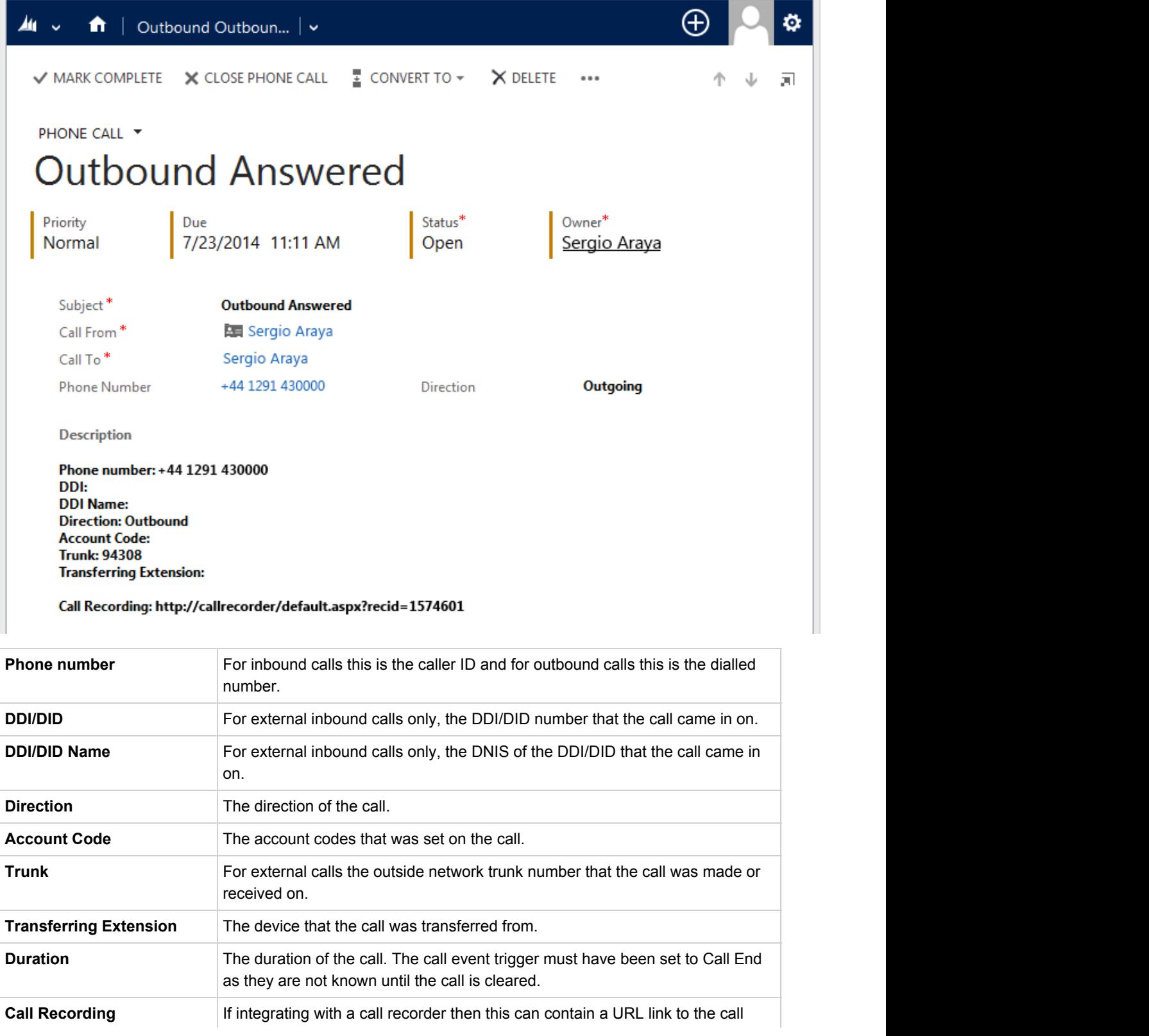

recording (this is not a clickable hyperlink but can be copied and pasted into a browser). The call event trigger must have been set to at least Call Answered as the call recorder will only create the recording id when the call has been answered.

The plugin configuration has several options that can be set to determine how the record is created.

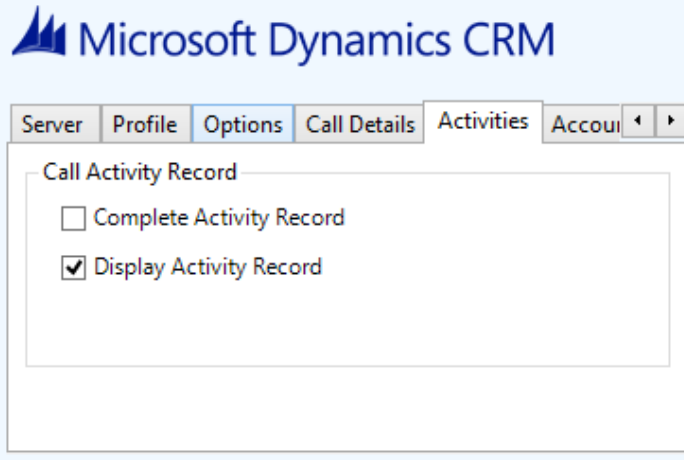

**Complete Activity Record**: This will set the status of the Activity to be Completed.

**Display Activity Record**: This will display the Activity form, if this is not set then the record will be created without the user seeing the form.

#### **Calendar & DND synchronisation**

**Contract** 

The calendar within Microsoft Dynamics CRM can be synchronised with the DND status of the extension of the User. For example when there is an appointment in the calendar and this is due to start the extension can be automatically placed into DND with the DND text set to the *Subject* field of the appointment. When the appointment ends, the extension will be automatically removed from DND.

There are several options to be able to control the types of Activities that cause the extension to go into DND. The *Priorities* tab allows Activities with a specific priority to be included or excluded.

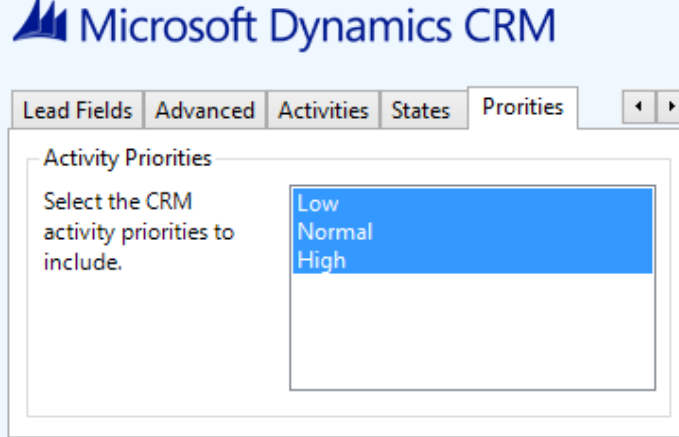

The States tab allows only Activities with specific states to be included or excluded.

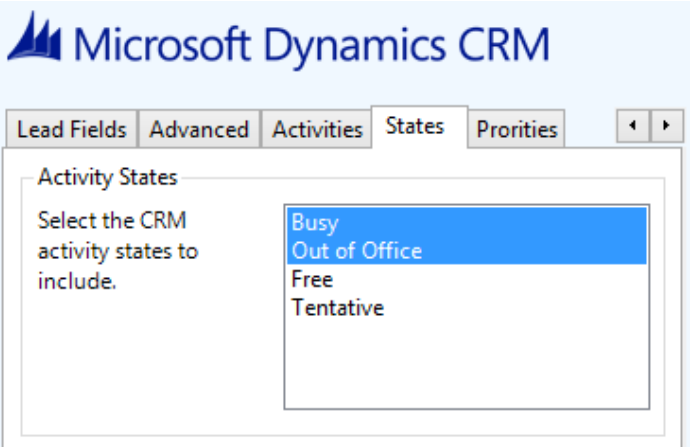

The Activities tab allows specific types of Activities to be included or excluded.

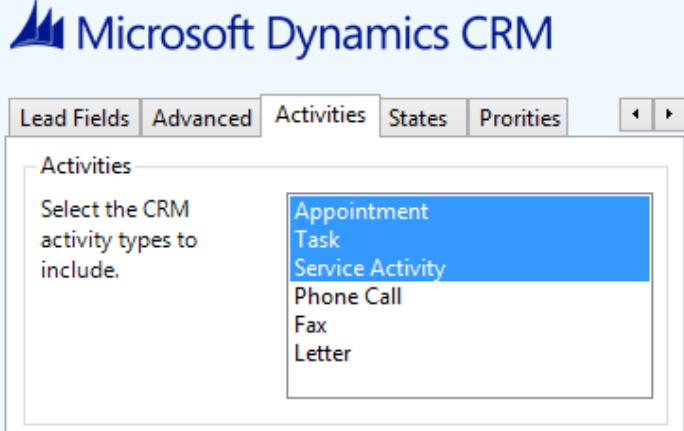

## **Configuration**

For any of the features there needs to be some basic configuration that needs to be performed to authenticate and allow access to Dynamics CRM.

#### **Settings and versions**

The correct version of Dynamics CRM that is used needs to be selected from the Version drop down on the *Settings* tab.

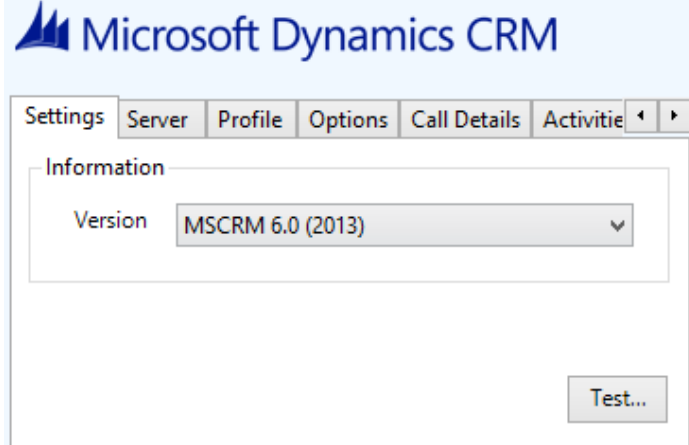

#### **Server connection**

The specific connection details to the CRM server need to be set on the *Server* tab.

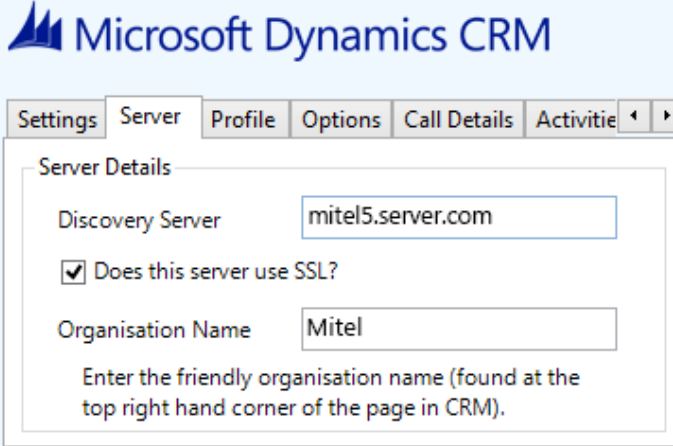

**Discovery Server**: This is the URL of the Microsoft Dynamics CRM discovery server. This is normally the same as the CRM server. Contact your administrator for details on what this should be.

For the Microsoft hosted version use the following based upon the organisation location.

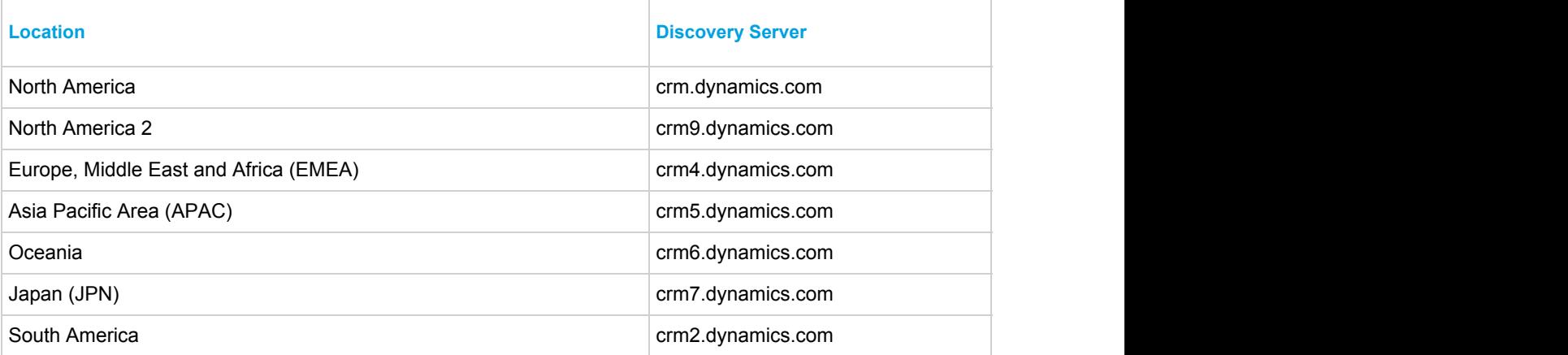

**Does this server use SSL**: If SSL/HTTPS connection is required to connect to the CRM system enable this option.

**Organisation Name**: This should be set to the organisation name configured for the company that will be used to integrate with. This should match the exact name shown in the top right hand corner of the CRM web page when you are logged in.

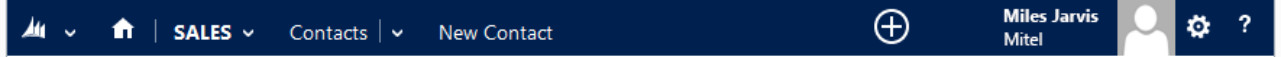

#### **Authentication and profile details**

The Profile tab enables the security credentials used to access Microsoft Dynamics CRM to be configured.

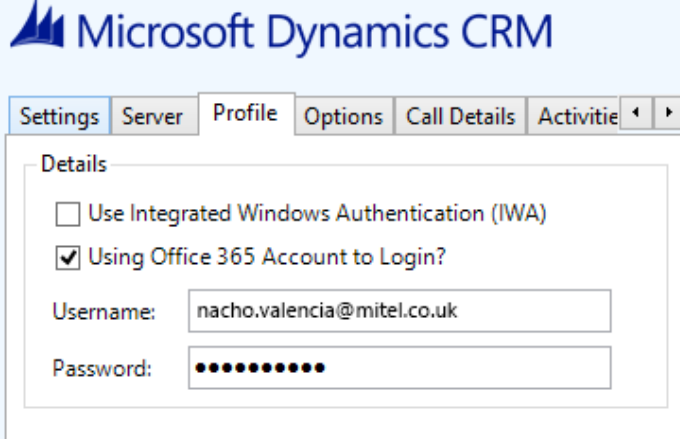

**Use Integrated Windows Authentication**: If this is set then the username, password and domain details from user who is

logged on the computer will be used.

**A** Using Integrated Windows Authentication is NOT supported when using IFD and claims based authentication.

Depending on the configuration of Microsoft Dynamics CRM and how it is accessed will determine what options are required.